# 6P2BX2/6P2ZX2 ATX Form Factor Main Board User's Manual

# Copyright

Copyright ©1999 by this company. No part of this document may be reproduced, transmitted, transcribed, stored in a retrieval system, or translated into any language or computer language, in any form or by any means without prior written permission. This manual and the information contained herein are protected by copyright. All rights reserved.

Manual version: 1.0 Published in 1999

### Warning and disclaimer

This manual is designed to provide information about the pentium® II main board. Every effort has been made to make this manual as accurate as possible, but no warranty or fitness is implied. All the information is provided on an 'as is' basis. The author and his corresponding publishing company shall have neither liability nor responsibility to any person or entity with respect to any loss or damages arising from the information contained in this manual or from the use of the system board that accompanies it.

Information contained in this manual is subject to change without notice. The manufacturer of the system board will not be held responsible for technical or editorial omissions made herein, nor for the incidental or consequential damages resulting from its furnishing, performance, functionality or use. Subsequent changes to this manual will be incorporated into the next edition. We welcome any suggestion regarding this manual or our computer products.

### **Trademarks**

- Intel and Pentium are registered trademarks of Intel Corporation.
- IBM is a registered trademark of International Business Machines Corporation.
- Microsoft is a registered trademark of Microsoft Corporation.
- PCI is a registered trademark of PCI Special Interest Groups.
- AWARD is a registered trademark of Award Software Inc.

All other trademarks are the property of their respective owners.

# **Table of contents**

| Chapt | ter 1. Introduction                        | 1  |  |  |
|-------|--------------------------------------------|----|--|--|
|       |                                            |    |  |  |
|       | The Main Board Overview                    |    |  |  |
| 1-2   | <b>Reference For Pentium ® II ,IIICPUs</b> |    |  |  |
| 1-3   | Specifications                             |    |  |  |
| 1-4   | Notice of Hardware Installation            |    |  |  |
| 1-5   | Notice of CD Driver Installation8          |    |  |  |
| Chapt | ter 2 Installation                         | 9  |  |  |
| 2-1   | Layout Reference                           | 9  |  |  |
| 2-2   | CPU Speed Setup                            | 10 |  |  |
| 2-3   | Jumper Setting                             |    |  |  |
|       | RTCClearing Content of CMOS                | 11 |  |  |
| 2-4   | Connectors                                 |    |  |  |
| 2-4-1 | Front Panel                                | 12 |  |  |
|       | System Management Interrupt                | 13 |  |  |
|       | Turbo LED                                  | 14 |  |  |
|       | HD- LED.                                   | 15 |  |  |
|       | Speaker                                    | 15 |  |  |
|       | Reset                                      |    |  |  |
|       | Keylock                                    | 17 |  |  |
|       | Power-LED                                  |    |  |  |
| 2-4-2 | Back Panel                                 | 19 |  |  |
|       | COM 1/COM2                                 |    |  |  |
|       | LPT                                        | 21 |  |  |
|       | USB                                        |    |  |  |
|       | Keyboard & Mouse                           |    |  |  |
| 2-4-3 | Expansion Slots                            |    |  |  |
| •     | AGP Slot.                                  |    |  |  |
|       | PCI Slots                                  |    |  |  |
|       | ISA Slots                                  |    |  |  |
|       |                                            |    |  |  |

| 2-4-4  | ATX Power25                        |
|--------|------------------------------------|
| 2-4-5  | Soft-PWR26                         |
| 2-4-6  | <b>CPU Fan Connectors26</b>        |
| 2-4-7  | Floppy Interface27                 |
| 2-4-8  | IDE 1 and IDE228                   |
| 2-4-9  | IrDA(Infrared) Connector29         |
| 2-4-10 | SB-Link30                          |
| 2-4-11 | Wake on LAN31                      |
| 2-5    | DIMM Memory Installation32         |
| 2-6    | CPU RM Kit Assembling Procedures34 |
| Chapte | er 3 BIOS Setup36                  |
| 3-1    | Award BIOS CMOS Setup36            |
| 3-2    | Standard CMOS Setup                |
| 3-3    | BIOS Features Setup39              |
| 3-4    | Chipset Features Setup43           |
| 3-5    | Power Management Setup46           |
| 3-6    | PNP/PCI Configuration Setup49      |
| 3-7    | Integrated Peripherals51           |
| 3-8    | Supervisor/User Password54         |
| 3-9    | IDE HDD Auto Detection57           |
| 3-10   | Load Setup Defaults60              |
| 3-11   | Save and Exit Setup61              |
| 3-12   | Quit Without Saving62              |
| Chapte | er 4 Appendix63                    |
| 4-1    | Memory Map63                       |
| 4-2    | I/O Map64                          |
| 4-3    | Time & DMA Channels Map65          |
| 4-4    | Interrupt Map66                    |
| 4-5    | RTC & CMOS RAM Map67               |
| 4-6    | Award BIOS Hard Disk Type68        |
| 4-7    | ISA I/O Address Map70              |
|        | •                                  |

| Chapte | er 5 Q & A                                       | 72 |
|--------|--------------------------------------------------|----|
| 5-1    | <b>Error Messages During Power on Self Test.</b> | 72 |
| 5-2    | Frequently Asked Questions                       | 74 |

# Chapter 1 Introduction

# 1-1 The Main Board Overview

The main board is a new generation Pentium® II, III main board which integrates the latest advances in processor, memory, I/O technologies into an ATX form factor. The main board utilizes Intel® 82440BX/ZX AGPset designed for Pentium II,III CPU, and supports new architects such as high-speed AGP graphic Port, SDRAM, Ultra DMA/33, Bus master IDE and USB port. It has three Dual In-line Memory Modules (DIMM) which can be installed with SDRAM memory . The memory subsystem supports up to either 768MB EDO RAM or 384MB SDRAM, using standard 168-pin DIMM sockets.

The main board, using the slot 1 socket, accepts Intel® Pentium® II,III (66/100 MHz) processors at speeds from 233 MHz to 500 MHz and is able to support faster CPUs upgrated in the future. Built-in second level (L2) cache in CPU, there is no cache necessary in this main board.

The main board has implemented ITE I/O Controller utilizes with fully Plug and Play device which supports 2.88 MB Floppy, Dual 16550 Compatible (with 16 bytes FIFO, up to 460K baud rate) Serial Port, ECP (Enhanced Capabilities Port), EPP (Enhanced Parallel Port) parallel port, Infrared IrDA (HPSIR), and Amplitude Shift Keyed IR. (ASKIR) port.

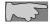

Note: 1. i82440ZX only supports up to 256Mbyte SDRAM by using 2 pieces of 168-pin DIMM.

- i82440ZX just supports to 4 pieces of PCI slots in "master" mode.
- 3. This main board don't have system Hardware monitoring function.

The main board contains 5\*PCI & 2\*ISA, (four PCI Bus Mastering slots & 1 PCI Bus Slave slot) for highest performance I/O add-on adapter cards. The system board supports four Matrix Independent and one Matrix Dependent PCI Interrupt Routing for complete multiple PCI adapters operation up to 133MB/s data transfer rate on PCI bus compared to 33MB/s on EISA bus, synchronized operation CPU to PCI Interface for best graphical performance, 120MB/s PCI to system DRAM together with utilizing Snoop Ahead Features, and support back to back sequential CPU to PCI Memory writes to PCI Burst Write for full PCI through put.

The main board is also strengthened with Power Management Wake up Event such as "Wake on LAN" and "Modem ring on," which are the new inventions to enable PCs to be turned on over the network or modem. These are also key benefits in PC operation, asset management, new system setup and power conservation.

In addition to the above hardware features, this main board is jumperless design, which allows user to set CPU frequency through BIOS. No jumper or hardware DIP switch is needed. With this design, the disadvantages of setting hardware CPU jumpers are improved to a better and easier procedure through BIOS.

In conclusion, the main board is a combination of the highest in performance, flexibility, efficiency, and ease of use that meets a variety of price/performance levels. The main board is an ideal platform for the increasing requirements of today's and future's desktop application.

# 1-2 Reference For Pentium® II,III CPUs

The main board supports Intel ® Pentium II, III microprocessors. The Pentium® II,III delivers more performances than previous generation processors (such as Pentium® Pentium MMX®, etc...) through an innovation called Dynamic Execution Architecture. It is improved by 3D visualization and interactive capabilities required by present high-end commercial and technical applications and future's emerging applications as well.

Below is reference for Pentium® II CPUs suitable f or this main board.

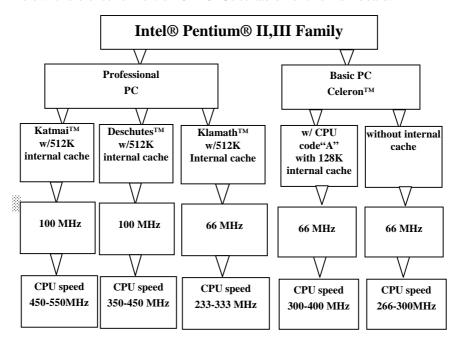

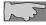

Note1: CPU is not enclosed in the package

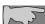

Note 2: Celeron<sup>TM</sup> has 2 models. One is with internal cache and one without internal cache. The one with cache has a CPU code "A," such as " Celeron 300A."

# 1-3 Specifications

**PCB Board size:** 30.5 cm x 18.00 cm

• PCB layer: 4 layers

#### Slot 1 socket

Support Intel® Pentium® II,III CPU (66 MHz &100 MHz freq.)

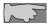

CPU is not enclosed in the package

- Memory DIMM:3 of 168-pin 3.3V DIMM (2 DIMMS for i82440ZX chipset)
  - Professional PC
  - 1. 100 MHz freq.: PC 100- DIMM
  - 2. 66 MHz freq. : SDRAM up to 384MB(440BX) SDRAM up to 256MB (440ZX)
  - Basic PC: 66 MHz freq.
  - 1. SDRAM up to 384MB
  - 2. SDRAM up to 256MB(440ZX)

### Expansion slots

2x ISA slots, 5 x PCI slots (4\* bus master & 1\* slave slots⇒ i82440ZX only) and 1x A.G.P. slot

- Chipset: Intel® i440 BX/ZX chipset
  - Intel® 82443BX/ZX CPI and A.G.P controller
  - Intel® 82371EB I/O bridge
- BIOS

Licenced Award® full PnP (plug & play) BIOS, flash ROM for BIOS

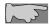

i82440ZX, MAX. memory is 256MB

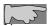

This main board doesn't support Ultra-ATA/66 Mode Hard Disk Drives.

#### I/O function

- 2 x PCI IDE devices
- 1 x FDC, 2 x serial ports(16550 fast com)
- 1x parallel port device /EPP/ECP
- 2x USB connector
- IrDA (infrared) connector

#### Green function

Complied with APM (Advanced Power Management)

#### ATX form factor

The ATX form factor has been defined to address four major areas of improvement required of today's predominant form factors.

- Enhance PC ease-of-use with all built-in I/O connector
- Better support for current and future I/O
- Redude total system cost
- Better support for future processor technology

ATX is an evolution of the popular Baby-AT form factor. By mounting the power supply on its side, the processor is relocated away from the expansion slots, and the longer side of the board is used to host more on-board I/O connector; this placing of I/O on the board reduces cabling inside the box, lower costs, and improves reliability and ease-of use. A flexible I/O panel allows ATX to support all current and future I/O requirements. The ATX power supply will directly suck the air out of chassis that will save the cost of a secondary fan in the system. System cost is further reduced by the higher integration of PC components onto the system board itself, saving materials, inventory holding, and assembly cost.

### • Electrical--- Typical power supply

Below is reference for ATX case requirement on power supply.

| Voltage | Tolerance | Current |      |      |
|---------|-----------|---------|------|------|
|         |           | 230W    | 250W | 300W |
| +5V     | ±5%       | 23A     | 25A  | 30A  |
| +3.3V   | ±5%       | 14A     | 14A  | 14A  |
| +12V    | ± 10%     | 9A      | 10A  | 12A  |
| -5V     | ±5%       | 0.5A    | 0.5A | 0.5A |
| -12V    | ±5%       | 0.8A    | 0.8A | 0.8A |
| +5VSB   | ±5%       | 1A      | 1A   | 1A   |

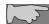

WOL (Wake up on LAN) function requirement::

Power supply should offer at lest 750mA to the signal "5V trickle voltage" to support WOL function.

### · Power supply regulation

Onboard switching voltage that support appropriate power to the CPU and future upgraded CPUs.

#### • Over-current protection circuit

With AIC 1569CS AH13 (protect CPU from accident short circuit), and a set poly-fuses (protect Keyboard and USB devices from accident short circuit), if system current is over-loaded, the system will break down to protect direct damage of the main board.

#### Special features

- Jumperless design
- Wake on lan (WOL)
- Modem ring on
- Auto detection of CPU voltage, fan & temperature (optional)
- Creative PCI sound Blaster SB-link PC/PCI
- Windows 95 power off

# 1-4 Notice of Hardware Installation

Before installing hardware, make sure you are prepared with the following things.

### A. Check the package

If any of these items is missing or damaged, contact the dealer from whom you purchase. Leave this main board in its original package until you are ready to install it. In the package, there are:

- the main board
- manual
- cables
- driver & utility / CD
- retention mechanism

### B. Make sure power is off.

### C. Avoid ESD (Electrical Static Discharge)

While working with the main board, wear a grounded wristband or ankle strap to avoid ESD (Electrical Static Discharge).

# 1-5 Notice of CD Driver Installation

This CD contains drivers as below. Read "Index" before installing required drivers. "Index" file is HTML format.

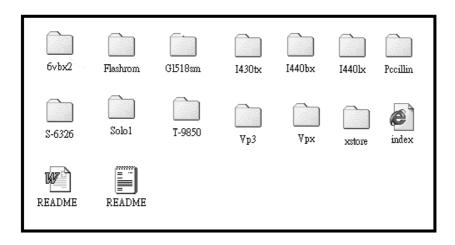

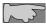

CD driver is always updated with the latest version, so the actual CD content may have some difference with the above picture.

- 1. **Main boards:** i440BX/ZX, i440EX, i440LX, i430TX, VIA® VPX, VP3 based main boards
- 2. **A.G.P cards:** S- 6326 and T985
- 3. **Sound:** ESS-solo-1 sound driver
- 4. **Anti-virus:** Pecillin 97/98
- 5. XStore Pro Ultra DMA 33 IDE Driver

# **Chapter 2** Installation

# 2-1 Layout Reference

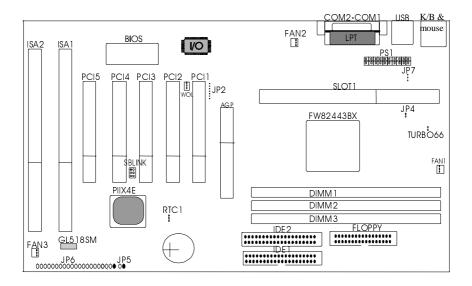

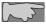

If use i82440ZX chipset, DIMM1 will be removed & don't install PCI5 PCI slot with master mode cards like SCSI, Sound...

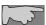

If use i82440ZX chipset, GL518SM will be removed & not support hardware monitor function.

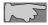

TURBO66 is an over-clocking jumper, which enables 66 MHz CPU to run at 100 MHz. TURBO66 is only reserved for internal test only. No guarantee is provided for over-clocking setup.

| TURBO66 | Operation     |
|---------|---------------|
| close   | Normal        |
| open    | Over-clocking |

# 2-2 CPU Speed Setup

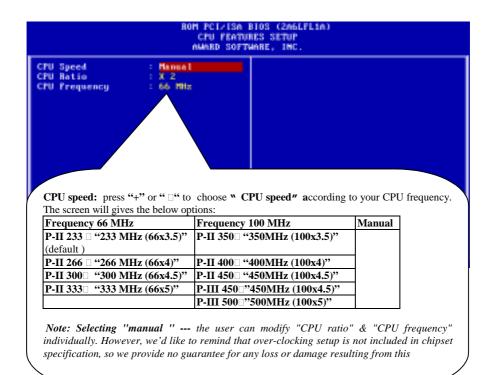

Since this is a jumperless design, there is no jumper setting to adjust CPU speed. The user only needs to set speed in BIOS. Enter BIOS, find "CPU speed" under "Chipset Features Setup," and set as above.

# 2-3 Jumper Setting

Benefiting from jumperless design, hardware installation becomes an easier procedure to achieve. There is only jumper "RTC" required of hardware handling.

# **RTC- clearing content of CMOS**

**RTC** is a 3-pin connector. Clear CMOS if system password is forgotten. Below is details to show how to clear CMOS.

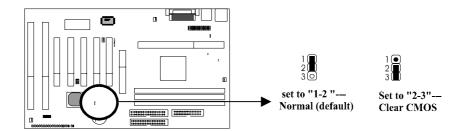

| Pin assignment | Operation              |
|----------------|------------------------|
| 1-2            | Normal setup (default) |
| 2-3            | Clear CMOS             |

### **Procedure to clear CMOS:**

- Step 1: Shut down the system and disconnect the power supply from AC power.
- Step 2: Pull out the ATX cable from ATX connector "PS1"
- Step 3: Short the CMOS jumper by putting jumper cap on Pin 2-3 for a few seconds.
- Step 4: Return to pin 1-2 for normal setup.
- Step 5: Link ATX power cable to PS1 connector.
- Step 6: Turn on system power.

Note: if you'd like to set password, press "Del" Key during system bootup to enter CMOS Setup to establish a new password.

# 2-4 Connectors

### 2-4-1 Front Panel

*Front panel* has connectors such as "SMI," "Turbo-LED," "HD-LED," "reset," "speaker," "keylock," and "power-LED." Please refer to details as below.

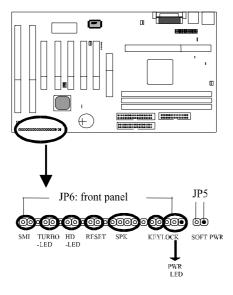

# **System Management Interrupt**

**SMI** (System Management Interrupt) connector is a 2-pin Berg strip, which is also called "green" or "sleep" connector. When SMI is turned from open to close and back to open, the system will enter sleep mode immediately. This function is to make sure power saving is working well. In PC system, it is used to connect to the push button SMI switch located on the case's front panel (if there is). The system can be forced to power saving mode by pressing the SMI switch.

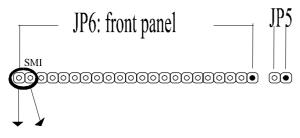

GND Active

| Pin assignment | Sleep/green connector |
|----------------|-----------------------|
| Pin 1          | Active                |
| Pin 2          | Ground (GND)          |

| SMI   | Operation                    |
|-------|------------------------------|
| Open  | Normal                       |
| Close | System will enter sleep mode |

# **Turbo LED**

**Turbo LED** with a 2-pin Berg strip on front panel indicates the current speed status of system. It is used to connect to the Turbo Led on the case front panel (if there is).

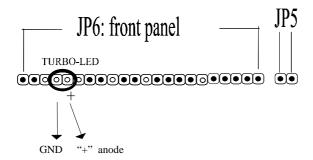

| Pin assignment | Signal    |
|----------------|-----------|
| Pin 1          | Anode (+) |
| Pin 2          | GND       |

### **HD-LED**

*Marked as "HD-LED*," Hard Disk activity LED connector is a 2-pin keyed Berg strip. It is used to connect to front panel Hard Disk LED.

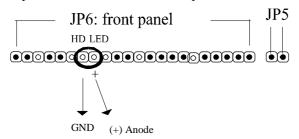

| Pin assignment        | Signal    |
|-----------------------|-----------|
| Pin 1 with "+" signal | Anode "+" |
| Pin 2                 | GND       |

# Speaker

*Speaker (SPK) connector* is a 4-pin keyed Berg strip. It is used to connect to the case speaker to the main board for sound purpose.

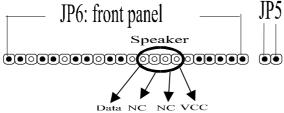

| Pin assignment | Signal | Pin assignment | Signal |
|----------------|--------|----------------|--------|
| Pin 1          | VCC    | Pin 3          | NC     |
| Pin 2          | NC     | Pin 4          | Data   |

# Reset

**Reset connector** is a 2-pin keyed Berg strip connected to the push button reset switch on the case front panel. Shorting both pin 1& pin 2 can effect system reset function, which is similar to the power turned off and then on again.

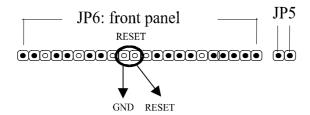

| Pin assignment | Signal |
|----------------|--------|
| Pin 1          | Reset  |
| Pin 2          | GND    |

| Reset | Operation      |
|-------|----------------|
| Open  | Normal         |
| Close | Hardware reset |

# Keylock

*Keylock* is a 2-pin connector. It is used to connect the key lock on the case front panel (if there is). Keyboard may be disconnected with the system through this function.

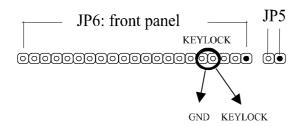

| Pin assignment | Signal  |
|----------------|---------|
| Pin 1          | GND     |
| Pin 2          | Keylock |

| Keylock | Operation                 |
|---------|---------------------------|
| Open    | Normal                    |
| Close   | Short the connector to be |
|         | disconnected with the     |
|         | system                    |

# **Power-LED**

**Power LED** is a 3-pin connector. It is used to connect to the LED on the case front panel. The LED shows the status of the power.

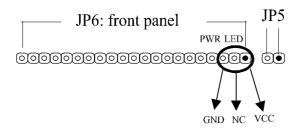

| Pin   | Signal |
|-------|--------|
| Pin 1 | VCC    |
| Pin 2 | NC     |
| Pin 3 | GND    |

# 2-4-2 Back Panel

There are COM1/COM2, LPT, USB and keyboard/ mouse on case back panel. Please refer to more details as below.

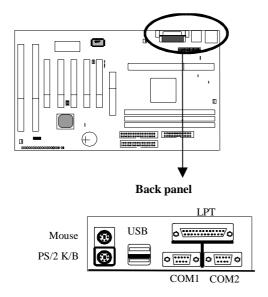

# COM1/COM2

**The onboard serial port 1 and port 2** are the 9-pin D-subminature male connector COM1 and COM2. COM1 and COM2 can be disabled in BIOS setup. Please refer to Chapter 3 "Integrated Peripherals" for more information.

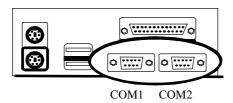

| Pin   | Signal                     | Pin   | Signal                |
|-------|----------------------------|-------|-----------------------|
| Pin 1 | Carrier detect (CD)        | Pin 5 | Signal ground         |
| Pin 2 | Receive data (RXD)         | Pin 6 | Data set ready        |
| Pin 3 | Transmit data (TXD)        | Pin 7 | Request to send (RTS) |
| Pin 4 | Data therminal ready (DTR) | Pin 8 | Clear to send (CTS)   |
| Pin 9 | Ring indicator             |       |                       |

LPT

The onboard parallel port is a 25-pin female connector, marked as "LPT."

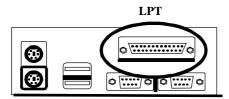

| Pin    | Signal     | Pin    | Signal    |
|--------|------------|--------|-----------|
| Pin 1  | Strobe     | Pin 14 | Auto feed |
| Pin 2  | Data bit 0 | Pin 15 | Error     |
| Pin 3  | Data bit 1 | Pin 16 | Init      |
| Pin 4  | Data bit 2 | Pin 17 | SLCT in   |
| Pin 5  | Data bit 3 | Pin 18 | Ground    |
| Pin 6  | Data bit 4 | Pin 19 | Ground    |
| Pin 7  | Data bit 5 | Pin 20 | Ground    |
| Pin 8  | Data bit 6 | Pin 21 | Ground    |
| Pin 9  | Data bit 7 | Pin 22 | Ground    |
| Pin 10 | ACK        | Pin 23 | Ground    |
| Pin 11 | Busy       | Pin 24 | Ground    |
| Pin 12 | PE         | Pin 25 | Ground    |
| Pin 13 | SLCT       |        |           |

### **USB:** Universal Serial Bus

*Universal Serial Bus connector*, marked as "USB," is used to connect USB devices. There are 2 USB connectors on this main board.

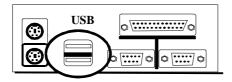

# **Keyboard & Mouse**

The onboard PS/2 keyboard and mouse connector are 6-pin Mini-Din connectors, marked as "KB" and "Mouse."

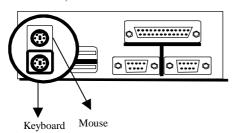

| Pin   | Description  |
|-------|--------------|
| Pin 1 | Data signal  |
| Pin 2 | NC           |
| Pin 3 | Ground       |
| Pin 4 | +5V DC       |
| Pin 5 | Clock signal |
| Pin 6 | NC           |

# 2-4-3 Expansion Slots

*Expansion slots* contain one A.G.P slot, five PCI slots, and two ISA slots on this system board. Below are details.

### **AGP Slot**

AGP (Accelerated Graphic Port) is the new bus standard that allows the bus speed to run at 66 MHz with up to 133 MHz data transfer capabilities, which is four times as fast as that of the PCI bus. At this speed, the AGP graphic cards can transfer data up to 528MB/second. This high transfer capabilities enables 3D graphic applications, multiple media applications, uncompressed to run smoothly and display in broadcasting quality.

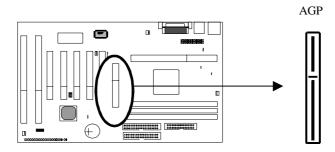

### **PCI Slots**

*There are* five PCI slots on board; 4 are "master" bus and one is "slave." 133MB/s data transfer rate on PCI bus can be compared to 33MB/s on EISA bus or 8MB/s on ISA bus. PCI interface has synchronous data transfer rate from CPU to PCI with good graphic performance.

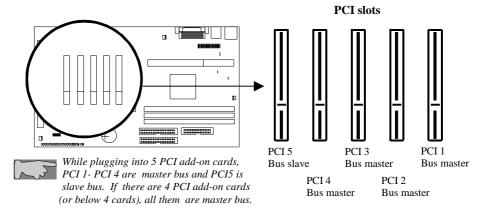

### **ISA Slots**

*There are* 2 standard 16-bit ISA slots on board. They are both bus mastering.

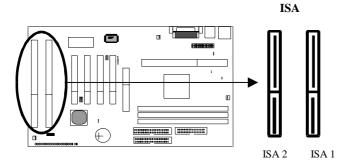

### 2-4-4 ATX Power

ATX power connector has 20 pins, which is designed for ATX case especially. The ATX power supply supports the function of the "Soft Power On Momentary switch" which connects on the front panel switch to the 2-pin SOFT-PWR on the system board. While the power switch on the back of ATX power is turned on, the full power will not go into the system board until the front panel switch is momentarily pressed. Push the switch again to turn off the power to the system board.

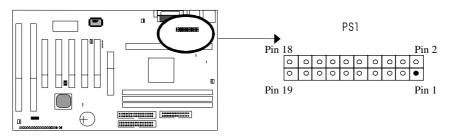

| Pin    | Signal    | Pin    | Signal      |
|--------|-----------|--------|-------------|
| Pin 1  | 3.3V      | Pin 2  | 3.3V        |
| Pin 3  | 3.3V      | Pin 4  | -12V        |
| Pin 5  | GND       | Pin 6  | GND         |
| Pin 7  | 5V        | Pin 8  | SOFT-PWR ON |
| Pin 9  | GND       | Pin 10 | GND         |
| Pin 11 | 5V        | Pin 12 | GND         |
| Pin 13 | GND       | Pin 14 | GND         |
| Pin 15 | RAW POWER | Pin 16 | -5V         |
| Pin 17 | 5V        | Pin 18 | 5V          |
| Pin 19 | +12V      | Pin 20 | 5V          |

### 2-4-5 Soft-PWR

ATX soft-PWR switch connector is Soft-PWR with 2 pins.

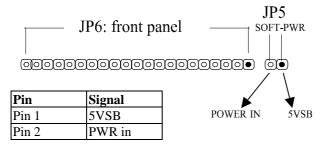

# 2-4-6 CPU Fan Connectors

There are 3 fan connectors on this system board, and they are marked as "FAN 1," "FAN2," and "FAN3." Each fan connector has three pins.

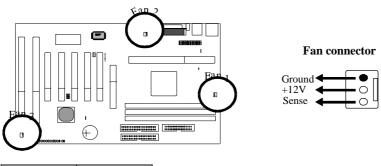

| Pin   | Signal |
|-------|--------|
| Pin 1 | Ground |
| Pin 2 | +12V   |
| Pin 3 | Sense  |

# 2-4-7 Floppy Interface

*Floppy interface connector* with 34 pins is used to attach the floppy drive cable.

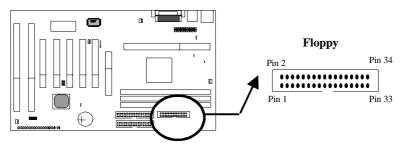

| Pin    | Signal | Pin    | Signal                                               |
|--------|--------|--------|------------------------------------------------------|
| Pin 1  | GND    | Pin 2  | Data rate selection                                  |
| Pin 3  | GND    | Pin 4  | NC                                                   |
| Pin 5  | GND    | Pin 6  | NC                                                   |
| Pin 7  | GND    | Pin 8  | FDC index                                            |
| Pin 9  | GND    | Pin 10 | FDD Motor A enable                                   |
| Pin 11 | GND    | Pin 12 | FDD Drive B enable                                   |
| Pin 13 | GND    | Pin 14 | FDD drive A enable                                   |
| Pin 15 | GND    | Pin 16 | FDD Motor enable                                     |
| Pin 17 | GND    | Pin 18 | FDC head direction                                   |
| Pin 19 | GND    | Pin 20 | FDC step pulse output to the drive during a SEEK     |
|        |        |        | operation                                            |
| Pin 21 | GND    | Pin 22 | FDC write enable serial data to the Drive            |
| Pin 23 | GND    | Pin 24 | FDC write enable identify                            |
| Pin 25 | GND    | Pin 26 | Floppy disk track 0. Indicates that the head of the  |
|        |        |        | selected drive is on track zero.                     |
| Pin 27 | GND    | Pin 28 | FDD write protect. Indicates that the disk of the    |
|        |        |        | selected drive is write-protected.                   |
| Pin 29 | GND    | Pin 30 | Read disk data, serial data input from the FDD       |
| Pin 31 | GND    | Pin 32 | Floppy disk side 1 select                            |
| Pin 33 | GND    | Pin 34 | Floppy disk change. This is an input pin that senses |
|        |        |        | whether the drive door has been opened or a diskette |
|        |        |        | has been changed.                                    |

# 2-4-8 IDE 1 and IDE2

*IDE 1/ IDE 2* both have 40 pins. There are 2 IDE connectors supported on this system board. IDE1 is primary channel, and IDE2 is secondary channel. Each channel supports 2 IDE devices, and 4 channels in total for this system board.

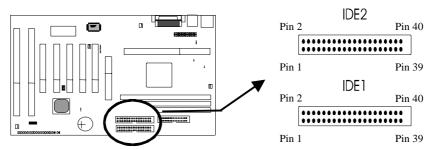

| Pin    | Signal            | Pin    | Signal            |
|--------|-------------------|--------|-------------------|
| Pin 1  | IDE reset         | Pin 2  | Ground            |
| Pin 3  | Data 7            | Pin 4  | Data 8            |
| Pin 5  | Data 6            | Pin 6  | Data 9            |
| Pin 7  | Data 5            | Pin 8  | Data 10           |
| Pin 9  | Data 4            | Pin 10 | Data 11           |
| Pin 11 | Data 3            | Pin 12 | Data 12           |
| Pin 13 | Data 2            | Pin 14 | Data 13           |
| Pin 15 | Data 1            | Pin 16 | Data 14           |
| Pin 17 | Data 0            | Pin 18 | Data 15           |
| Pin 19 | Ground            | Pin 20 | Key (NC)          |
|        | PDREQ             | Pin 22 | Ground            |
|        | I/O write         | Pin 24 | Ground            |
| Pin 25 | I/O read          | Pin 26 | Ground            |
| Pin 27 | NC                | Pin 28 | ALE               |
| Pin 29 |                   |        | Ground            |
|        | IDE IRQ 14        | Pin 32 | IOSC15            |
| Pin 33 | Address A1        | Pin 34 | NC                |
| Pin 35 | Address A0        | Pin 36 | Address A2        |
|        | IDE chip select 0 |        | IDE chip select 1 |
| Pin 39 | IDE active        | Pin 40 | Ground            |

# 2-4-9 IrDA (Infrared) Connector

*IR connector* supports wireless infrared module. With this module and application software like Laplink, or Win95 Direct Cable Connection, user can transfer data to or from laptops, notebooks, PDA and printers. This connector supports **HPSIR**, **ASKIR**, and **Fast IR**.

Attach Infrared module to IR connector and enable BIOS "Infrared function." Be sure to put in the right orientation during attachment.

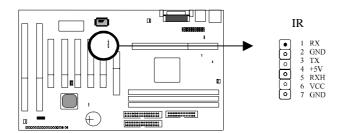

| Pin   | Signal |
|-------|--------|
| Pin 1 | RX     |
| Pin 2 | GND    |
| Pin 3 | TX     |
| Pin 4 | +5V    |
| Pin 5 | RXH    |
| Pin 6 | VCC    |
| Pin 7 | GND    |

# 2-4-10 SB-Link

**SB-LINK** is used to attach any "PC/PCI" standard sound card like Creative AWE64D or Yamaha XG...for compatibility under DOS mode.

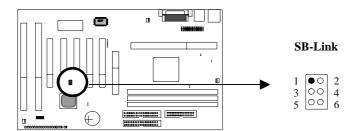

| Pin   | Signal |
|-------|--------|
| Pin 1 | GNT#   |
| Pin 2 | GND    |
| Pin 3 | NC     |
| Pin 4 | REQ#   |
| Pin 5 | GND    |
| Pin 6 | SIRQ#  |

# **2-4-11** Wake on LAN

Wake on LAN, marked as "WOL," is a 3-pin connector. To support this feature, a network card is required for the system. More than that, a network management software must be installed too.

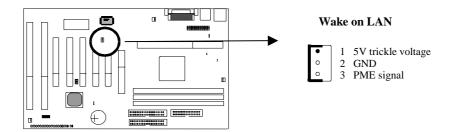

| Pin   | Signal             |
|-------|--------------------|
| Pin 1 | 5V trickle voltage |
| Pin 2 | Ground             |
| Pin 3 | PME signal         |

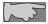

WOL (Wake up on LAN) function requirement:: Power supply should offer at lest 750mA to the signal "5V trickle voltage" to support WOL function.

# 2-5 DIMM Memory Installation

There are three DIMM sockets on this main board. Either DIMM 1, DIMM2, or DIMM3 supports 8 MB, 16 MB, 32 MB, 64 MB, and 128MB. Maximum memory for **SDRAM is up to 384MB, EDO RAM up to 768 MB.** 

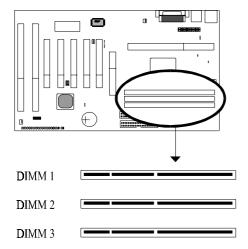

Insert the module as shown. Due to different number of pins on either side of the breaks, the module will only fit in the orientation as shown. There is no jumper setting for memory configuration.

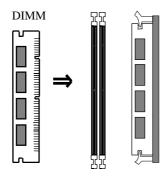

Chipset only allows synchronuos operation for DIMM and CPU. Therefore, the system must install 100 MHz "PC-100 SDRAM memory DIMM" (3.3V) for 100 MHz Deschutes CPUs. For 66 MHz Celeron<sup>TM</sup> CPUs, the user may use either 3.3V EDO RAM or SDRAM.

# 2-6 CPU RM Kit Assembling Procedure

The enclosed RM Kit is the latest model suitable for Klamath<sup>TM</sup>, Celeron<sup>TM</sup>, and Deschutes<sup>TM</sup>. It is not necessary to change different CPU RM Kits for different CPU models.

Check if the following set of piece parts are included in your package.
 seperate piece parts in total

Retention mechanism (R.M.): 2 pcs

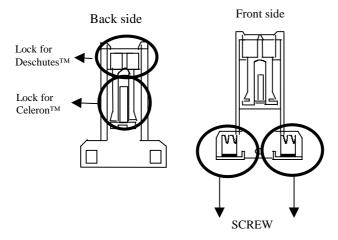

RM. Attach mount (RMAM): 2 pcs

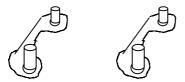

- 2. Make sure power is off during assembly.
- 3. Insert the RMAMs through the bottom of the motherboard and attach them to the retention mechanism.

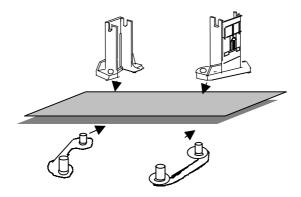

- 4. Fasten up the screws on the retention mechanism to tighten up retenion mechanism and rmam. Check if all the piece parts are fastened tightly.
- 5. Put the CPU in the RM kit. (you must push the CPU horizontally into the RM kit.)

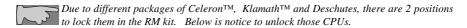

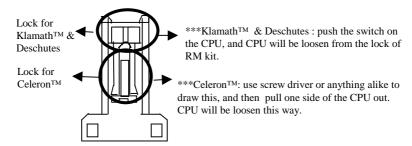

# **Chapter 3 BIOS Setup**

# 3-1 Award BIOS CMOS Setup

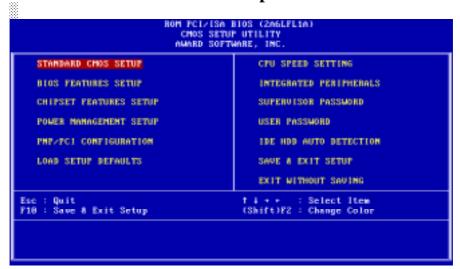

The menu displays all the major selection items and allow user to select any of shown item. The selection is made by moving cursor (press any direction key ) to the item and press **Enter>** key. An on-line help message is displayed at the bottom of the screen as cursor is moving to various items which provides user better understanding of each function. When a selection is made, the menu of selected item will appear. So the user can modify associated configuration parameters.

# 3-2 Standard CMOS Setup

```
ROM PCI/ISA BIOS (2A6LFL1A)
                               STANDARD CHOS SETUP
                                AMARD SOFTWARE, INC.
   Date (mm:dd:yy) : Mon, Apr 26 1999
Time (hh:mm:ss) : 10 : 25 : 27
   HARD DISKS
                         TYPE
                                  SIZE
                                          CYLS HEAD PRECOMP LANDZ SECTOR
                                                                               MODE
                            ø
                                                                               nuto
   Primary Master
                                     8
   Primary Slave
Secondary Master
                            8
                                     H
                                                                               AUTO
                                     8
                                                                               AUTO
                            0
   Secondary Slave
                                                                               nuto
   Drive A : Mone
   Drive B ! Hone
   Floppy 3 Mode Support : Disabled
   Video : EGA/UGA
   Halt On : All Errors
ESC : Quit
                                        : Select Item
                                                               PUZPDZ+Z- : Modify
   : Help
                            (Shift)FZ : Change Color
```

The "Standard CMOS Setup" allows user to configure system setting such as current date and time, type of hard disk drive installed in the system, floppy drive type, and the type of display monitor. Memory size is auto detected by the BIOS and displayed for your reference. When a field is highlighted (direction keys to move cursor and <Enter> key to select). The entries in the field will be changed by pressing <PageDown> or <PageUp> key or user can enter new data directly from the keyboard.

Page

## **Hard Disk Configurations**

- 1. TYPE: select from "1" to "45" to fill remaining fields with redefined values of disk drives. Select "USER" to fill the remaining fields. Select "AUTO" to detect the HDD type automatically.
- 2. SIZE: the hard disk size. The unit is mega byte(MB).
- 3. CYLS: the cylinder number of the hard disk.
- 4. HEAD: the read/write head number of hard disk. The range is from "1" to "16".
- **5. PRECOMP:** the cylinder number at which the disk drive changes the write timing.
- **6. LANDZ**: the cylinder number that the disk drive heads (read/write) are seated when the disk drive is parked.
- 7. SECTOR: the sector number of each track defined on the hard disk. The range is from "1" to "64".
- 8. MODE: select "AUTO" to detect the mode type automatically. If your hard disk supports the LBA mode, select "LBA" or "LARGE". However, if your hard disk cyclinder is more than 1024 and does not support the lba function, you have to set at "LARGE." Select "NORMAL" if your hard disk supporting cylinder is below 1024.

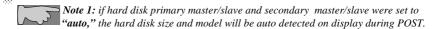

Note: "halt on" is to determine when to halt the system by the BIOS if error occurred during POST.

# 3-3 BIOS Features Setup

Menu below shows all of the manufacturer's default values of this main board. Move the cursor by pressing direction keys and <**PageDown>** or <**PageUp>** key to modify the parameters, pressing **[F1]** key to display help message of the selected item. This setup program also provide 2 convenient ways to load the default parameter data from BIOS **[F6]** or CMOS **[F7]** area if shown data is corrupted. This provides the system a capability to recover from any possible error.

```
ROM PCI/ISA BIOS (2A6LFLIA)
                                         BIOS FEATURES SETUP
                                         AMARD SOFTWARE, INC.
Virus Warning
                                           Disabled
                                                           Video BIOS Shadow
                                                                                           Enabled
                                                          C8888-CBFFF Shadow
CC888-CFFFF Shadow
D8888-D3FFF Shadow
D8888-D8FFF Shadow
DC888-DFFFF Shadow
DC888-DFFFF Shadow
CPU Internal Cache
                                           Enabled
                                                                                           Disabled
External Cache
CPU LZ Cache ECC Checking
Quick Power On Self Test
                                           Enabled
                                                                                           Disabled
                                                                                           Disabled
Disabled
                                          Enabled
Enabled
  ot Sequence
                                          A.C.SCSI
                                                                                         : Disabled
 wap Floppy Drive
                                          Disabled
                                                                                           Disabled
 oot Up Floppy Seek
loot Up MawLock Status
                                          Dizabled
                                          On
Typematic Rate (Chars/Sec)
Typematic Rate (Chars/Sec)
Typematic Delay (Msec)
                                          Morma I
                                          Disabled
                                          6
                                          258
Security Option
PCI/VGA Palette Snoop
                                          Setup
                                          Disabled
OS Select For DRAM > 64MB
                                          Mon-032
                                                                    Onit
                                                                                      14++ : Select Item
                                                                   Help
                                                                                      PU/PD/+/- : Modify
                                                                                    (Shift)F2 : Color
                                                                   Old Values
                                                                    Load Setup Defaults
```

Anti- Virus Protection

:Enabled

:Disabled (default)

CPU Internal Cache

**:Enabled** --- enable L1 cache (default)

:Disabled --- disable L1 cache

#### External Cache

Enabled (default)--- enable L2 cache

Disabled --- disable L2 cache

## CPU L2 Cache ECC Checking

Enabled (default)--- enable L2 cache ECC checking

**Disabled---** disable L2 cache ECC checking

## Quick Power On Self Test

This category speeds up power on self test.

**Enabled ---** BIOS will shorten or skip some check items.

**Disabled ---** normal speed

#### **Boot** sequence

This category determines which drive the system searches first. Take "A,C,SCSI" for example. System will search in turn for floppy disk drive; second is hard disk drive, and finally SCSI drive. Default value is "A,C,SCSI.". Options are as below:

A,C,SCSI; C,A,SCCI, C,CDROM,A; CDROM,C,A; D,A,SCSI; E,A,SCSI; F,A,SCSI; SCSI,A,C; SCSI,C,A; C Only; LS/ZIP,C.

#### Swap Floppy Drive

**Enabled:** floppy A&B will be swapped.

**Disabled**(default): floppy A&B will be not swapped.

#### Boot Up Floppy Seek

BIOS will determine if the floppy disk drive is 40 or 80 tracks. 360k type is 40 tracks while 720K/1.2M and 1.44M are all 80 tracks. Default value is **enabled.** 

#### **Boot Up Numlock Status**

:On(default)

:Off

#### Gate A20 Option

:Normal (default)

:Fast

#### Typematic Rate Setting

This determines the typematic rate.

Enabled: enable typematic rate and typematic delay programming.

**Disabled:** disable typematic rate and typematic delay programming. The system BIOS will use default value of this 2 items and the default is controlled by keyboard.

## Typematic Rate(Chars/Sec)

6--- 6 Characters Per Second (default)

8--- 8 Characters Per Second

10--- 10 Characters Per Second

12--- 12 Characters Per Second

15--- 15 Characters Per Second

20--- 20 Characters Per Second

24--- 24 Characters Per Second

30--- 30 Characters Per Second

# Typematic Delay (Msec)

This is the interval between the first and second character displayed.

**250** --- 250 Msec (default)

**500** --- 500 Msec

**750 ---** 750 Msec

**1000 ---** 1000 Msec

## Security Option (refer to page 54)

:Setup (default)--- security protection in CMOS setup menu

Setting password in BIOS CMOS "Supervisor Password" or User Password," the user needs to key in password if entering BIOS CMOS setup.

:System---security protection in system boot-up & BIOS setup

This function secures the system under system boot-up and BIOS setup.

### PCI/VGA Pallette Snoop

**Enabled:** it allows you to install an enhanced graphics adapter card.

**Disabled (default):** If your graphics adapter card does not support the pallette snoop function, please set at **Disabled** to avoid system malfunction.

#### OS Select For DRAM> 64MB

This option is especially set for OS2 operating system. Set "Non-OS2" for RAM memory over 64MB and set "Non-OS2" for other operating systems like Windows® 95/98 or NT.

:Non-OS2 (default)

:OS2

#### Video BIOS Shadow

It determines whether video BIOS will be copied to RAM. However, it is optional from chipset design. Video shadow will increase the video speed.

**Enabled:** Video Shadow is enabled (default)

Disabled: Video Shadow is disabled

# C8000-CBFFF Shadow, CC000-CFFF Shadow, D0000-D3FFF Shadow: D4000-D7FFF Shadow, D8000-DBFFF Shadow, DC000-DFFF Shadow

These are categories determining whether optional ROM will be copied to RAM by 16KB or 32KB per unit and the size depends on chipset.

- :Enabled
- :Disabled(default)

Page

# 3-4 Chipset Features Setup

```
ROM PCI/ISA BIOS (2A6LFL1A)
                                              CHIPSET FEATURES SETUP
AMARD SOFTWARE, INC.
Bank 8/1 DRAM Timing
Bank 2/3 DRAM Timing
Bank 4/5 DRAM Timing
                                        SDRAM 18ns
SDRAM 18ns
SDRAM 18ns
                                                                    OnChip USB
                                                                                                                  Enabled
                                                                    USB Keyboard Support
                                                                                                                  Disabled
                                                                   Auto Detect DIMPL/FC1 Clk
Spread Spectrum
CFU Warning Temperature
Current CPU Temperature
Current CPUFAM1 Speed
Current Uiu3(U)
SDRAM Cycle Length
DRAM Clock
                                                                                                                  Enabled
                                        Host CLK
Memory Hole
                                        Disabled
                                                                                                                  Disabled
                                        Disabled
Read Around write
  oncurrent PCI/Most
ystem B10S Cacheable
                                         Disabled
                                        Disabled
   deo RAM Cacheable
                                        Disabled
FCI Dynamic Bursting : Disabled
FCI Haster 8 WS Write : Enabled
FCIM2 Access #1 Retry : Disabled
                                                                    Current Vimi(V)
Current Vim2(V)
                                                                    Current Udd(U)
AGP Aperture Size
AGP-ZX Mode
                                      : 120H
                                        Disabled
                                                                    ESC : Quit
                                                                                                   14++ : Select Item
                                                                                                  PU/PD/+/- : Hodify
                                                                           : Help PU/PD/+/- : Modifi
: Old Values (Shift)F2 : Color
                                                                              Load Setup Defaults
```

#### Auto configuration

BIOS will automatically detect the CPU speed and will auto-configurate the bus frequency, DRAM speed, cache and read/write cycle.

- :Enabled (default)
- :Disabled

#### EDO DRAM Speed Selection:

- :60ns (default)
- :50ns

# SDRAM RAS- to- CAS Delay

This controls the DRAM page miss and row miss leadoff timing.

- : 2
- : 3 (default)

#### SDRAM RAS Precharge Time

SDRAM precharge time by RAS.

- : 2
- : 3 (default)

### SDRAM CAS Latency Time

- :Auto (default)
- :2
- :3

### SDRAM Precharge Control

- :Enabled
- :Disabled (default)

#### DRAM Data Integrity Mode

- :Non-ECC (default)
- :ECC

### System BIOS cacheable

Define whether system BIOS area cacheable or not.

- :Enabled (default)
- :Disabled

Video BIOS cacheable--- to define whether video BIOS area cacheable or not.

- :Enabled (default)
- :Disabled

#### Video RAM Cacheable

**:Enabled** --- allows caching of the video RAM, resulting in better system performance. However, if any program writes to this memory area, a system error may occur.

:Disabled (default)

#### 8 Bit I/O Recovery Time:

This field defines the recovery time from 1 to 8 for 8-bit I/O.

### 16 Bit I/O Recovery Time:

To define the recovery time from 1 to 4 for 16-bit I/O.

**Memory Hole At 15M-16M:** this field enable a memory hole in main memory space. CPU cycles matching an enabled hold are passed on to PCI note that a selected can not be changed while the L2 cache is enabled.

- :Enabled
- :Disabled (default)

#### AGP Aperture Size

To select the size of the Accelerated Graphics Port (AGP) aperture is a portion of the PCI memory address range dedicated for graphics memory address space. Host cycles that hit the aperture range are forwarded to the AGP without any translation.

- :256M(default)
- :128M, 64M, 32M, 16M, 8M, 4M

### CPU speed

Please refer to page 10 "2-2 CPU speed setup" for details.

#### **CPU** Warning Temperature

This function is CPU over-heat alarm. Select either of the below temperature will give an alarm when CPU temperature is over-heated.

:Disabled

:50 \( \text{C}/122 \) \( \text{F}, 53 \) \( \text{C}/127 \) \( \text{F}, 56 \) \( \text{C}/133 \) \( \text{F}, 60 \) \( \text{C}/140 \) \( \text{F}, 63 \) \( \text{C}/145 \) \( \text{F}, 66 \) \( \text{C}/151 \) \( \text{F}, 70 \) \( \text{C}/158 \) \( \text{F} \)

# Current CPU Temperature, Current CPUFan1 speed/CPUFan2 speed/ Current Vin3(V)/ Vin1(V)/VIN(2)/Vdd(V):

System will automatically detect the above items and show the status.

#### Shutdown Temperature

System will shut down automatically when CPU temperature is over the appointd temperature. Below is the boundary which system gives alarm

 $:60^{\circ} \text{ C}/140^{\circ} \text{F} \text{ (default)}$ 

:65° C/149°F, 70° C/158°F, 75° C/167°F

# 3-5 Power Management Setup

```
ROM PCI/ISA BIOS (2mGLFLin)
POWER MANAGEMENT SETUP
AWARD SOFTWARE, INC.
Power Management
PM Control by APM
Video Off After
Video Off Method
MODEM Use INQ
                                   User Define
Tex
                                                                   Primary INTR
                                                                                                    : OFF
                                   Suspend
                                   BPMS Support
Soft-Off by PMRBTH : Delay 4 Sec
HDD Power Down
                                   Disable
Doze Hode
                                   Disable
Suspend Mode
                                 Disable
            ** PH Events **
                                  OFF
LPT & COM
                                   HOME
HDD & FDD
DMM/master
                                 OFF
OFF
                                                                             Quit 11-+: Select Item
Help FU/PD/-/-: Modify
Old Values (Shift)F2: Color
Load Setup Defaults
Modem Ring Resume
RTC Alarm Resume
                               : Disabled
                                                                   F1
F5
                                : Disabled
```

### **ACPI** function

:Disabled

:Enabled (default)

#### **Power Management**

--users can configure their own power management

:User Define(default)

:Min Saving

:Max Saving

:Disabled

## PM Control By APM

No: system BIOS will ignore APM.

**Yes:** (default) system BIOS will wait for APM's prompt before it enter any PM mode, e.g. Doze, standby or suspend.

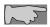

Note 1: if APM is installed, and there is a task running, even if the timer is time out, the APM will not prompt the BIOS to put the system into any power saving mode!

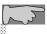

Note2: If APM is not installed, this option has no effect.

Video Off After

:Standby, Doze, NA, Suspend (default)

Video Off Method

:DPMS (default)

:Blank Screen

:V/H SYNC+Blank

**MODEM Use IRQ** 

:3 (default)

:4, 5, 7, 9,10,11, NA

Doze mode

:disabled (default), 1 min --- 1 hour

Standby mode

:disabled (default), 1 min --- 1 hour

Suspend mode

:disabled (default), 1 min --- 1 hour

# Soft-off by PWRBTN

:Instant-off (default)

**:Delay 4 sec---** This allows the user to set the soft-off power button to turn off the system or set to "4 second" holding the power and system will shut down in 4 seconds.

### Poweron ring

**Enabled:** modem ring on function--- system can be turned on through modem.

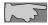

**Note:** this function only works when the system is turned off from Windows mode, and Doze mode will not function.

**Poweron by alarm:** auto power on at the appointed date and time.

**Enabled:** key in the date of current month and time of the day. System will turn

on then.

Disable: (default) disble this function.

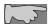

Note: this function only works when the system is turned off in windows mode, and doze mode will not function.

# 3-6 PNP / PCI Configuration Setup

```
ROM PCI/ISA BIOS (2A6LFLIA)
                             PMP/PCI COMPIGURATION
                              AMARD SOFTWARE, INC.
                                            CPU to PCI Write Buffer: Disabled
FMP 05 Installed
Resources Controlled By
                             Manua I
                                            PCI Delay Transaction :
                                                                       Disabled
Reset Configuration Data :
                             Disabled
                                            AGP Master 1 WS Write
                                                                       Disabled
                                           AGP Master 1 WS Read
                                                                     : Disabled
      assigned to : PCI/ISA PnP
      assigned to : FC1/ISA FnP
                                            PCI IRQ Actived Bu
                                           Slot 1 Use IRQ No.
Slot 2 Use IRQ No.
Slot 3 Use IRQ No.
       assigned to : PCI/ISA PaP
                                                                    nuto
                       PCI/ISA
                                                                    Auto
       assigned to
                      PC1/ISA
                                                                    Auto
                                            Slot 4 Use IRQ No.
    18 assigned to
                      PCL/IS6 PnP
                                                                  : nuto
   -11 assigned to
-12 assigned to
                      PCIZISA PhP
                      PCI/ISA PaP
                                            Assign IRQ For USB
                                                                 : Disabled
                                            Assign IRQ For UGA
    15 assigned to
                      PCIZISA Par
                       PCI/ISA
       assigned to
                      PCI/ISA
                                            ESC :
                                                  Onit
                                                                14++ : Select Item
                                                               PU/PD/+/- : Modify
       assigned to
                      PCI/ISA PaP
                                                  Help
Old Values
                                                               (Shift)F2 : Color
       assigned to
                      PCI/ISA PaP
       assigned to :
                                                  Load Setup Defaults
                      PCIZISA PnP
      assigned to : PCI/ISA PaP
```

#### PNP OS Installed

#### :No(default)

OS will not recognize PnP devices.

#### :Yes

OS will arrange the setup of PnP devices.

#### Resources Controlled By

#### :Manual(default)

The table will show the below items: "Reset Configuration Data, IRQ-3 assigned to, DMA-0 assigned to." The user can adjust the shown items as required.

#### :Auto

The table will not show the above items, and the system will automatically assign the above setup.

### Reset Configuration Data

:Disabled (default)

**:Enabled---** to reset **"Extended System Configuration Data (ESCD)** when you exit setup if you have installed a new add-on card and the system reconfiguration has caused such a serious conflict that the operating system can not boot up.

## IRQ-3 assigned to---- IRQ-15 assigned to

: PCI/ISA PnP(default)

: Legacy ISA

# DMA-0 assigned to--- DMA-7 assigned to

: PCI/ISA PnP(default)

: Legancy ISA

# Assign IRQ for VGA

:Enable (default)

:Disable

# Slot 1 Use IRQ No.- Slot 4 Use IRQ No.

The user may assign IRQ to PCI slots from PCI 1 to PCI4.

:Auto (default)

# Assign IRQ for USB

:Enable (default)

:Disable

# 3-7 Integrated Peripherals

```
ROM PCI/ISA BIOS (2A6LFL1A)
                                       INTEGRATED PERIPHERALS
                                        AMARD SOFTWARE, INC.
OnChip IDE Channel8
OnChip IDE Channel1
                                                          Onhoard FBC Controller: Disabled
                                                          Onhoard Scrial Port 1 : Disabled
Onhoard Scrial Port 2 : Disabled
                               Enabled
IDE Prefetch Mode:
IDE HDD Block Mode:
Primary Master PIO:
Primary Slave PIO:
                               Enabled
                                                          IR Address Select
                                                                                         : Disable
                               Enabled
                        PIO: Auto
   condary Master PIO: Auto
                                                          Onhoard Parallel Fort : 38C/18Q7
  condary Slave PIO: Auto
                                                          Parallel Port Mode
 rimary Master UDMA: Disable
rimary Slave UDMA: Disable
Secondary MasterUDMA: Disable
Secondary Slave UDMA: Disable
Init Display First : AGP
                                                                                   T4++ : Select Item
PU/PD/+/- : Hodify
(Shift)F2 : Color
                                                          ESC
                                                                  Quit
                                                                  Help
Old Values
                                                                  Load Setup Defaults
```

#### IDE HDD Block Mode

This feature enhances hard disk performance by making multi sector transfer instead of one sector per transfer. Most of IDE drivers, except very early designs can use this feature.

:Enabled (default)

:Disabled

#### IDE Primary Master PIO/ IDE Primary Slave PIO

This feature detects your primary master hard disk device.

:Auto (default)

:Mode 0,1,2,3,4

### IDE Secondary Master PIO/ IDE Secondary Slave PIO

This feature detects your secondary master hard disk device.

- :Auto (default)
- :Mode 0,1,2,3,4

On-Chip Primary PCI IDE: select use chip support primary PCI IDE.

- : Enabled (default)
- : Disabled

On-chip secondary PCI IDE: select use chip support secondary PCI IDE.

- : Enabled (default)
- : Disabled

#### Onboard FDC Controller

- : Enabled (default)
- : Disabled

#### Onboard Serial Port 1

- : 3F8/IRQ4 (default)
- : 2F8/IRQ3
- : 3E8/IRQ4
- : 2E8/IRQ3
- : Auto
- : Disabled

#### On-Board Serial Port 2

- : 3F8/IRQ4
- : 2F8/IRQ3 (default)
- : 3E8/IRQ4
- : 2E8/IRQ3
- : Auto
- : Disabled

# Onboard Parallel Port

: 378/IRQ7 (default)

: 3BC/IRQ7

: 278H/IRQ5

: Disabled

# 3-8. Supervisor/User Password

The "Supervisor/User Password setting" utility sets the security protection. There are two kinds of password functions in the setup menu : one is "Supervisor Password," and the other is "User Password." Their difference is:

Supervisor Password: this function allows you the right to change the options of setup menu.

User Password: this function only allows you to enter the setup menu but not to change the options of the setup menu except "USER PASSWORD," "SAVE & EXIT SETUP," and "EXIT WITHOUT SAVING."

# 1. How to set "Supervisor Password" & "User Password"

The setup of "Supervisor Password" and "User Password" has the same steps.

# Step 1: Enter Password

Press **<Enter>** after appointing the password.

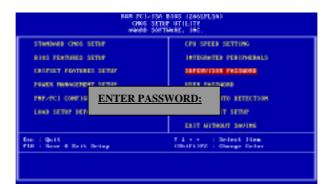

# Step 2: Confirm Password

Typing the password again and pressing **<Enter>**.

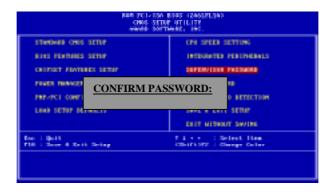

Step 3: Set "Security Option" in "BIOS Features Setup" (refer to page 40).

After setting password, enter "Security Option" in "BIOS Features Setup." There are 2 options "Setup" & "System." "Setup" will only secure CMOS setup through password. "System" is to secure PC system and password is required during system boot- up in addition to CMOS setup..

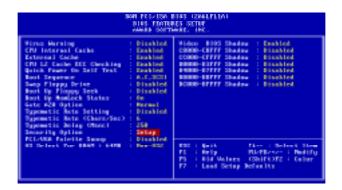

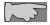

**Note:** If you forget password, please clear CMOS. (refer to page 11 for RTC1)

### 2. How to Disable "Supervisor Password" & "User Password"

Step 1: Go to CMOS Setup Menu (need to key in password first)

# Setp 2: Enter "Supervisor Password" or "User Password"

After enter, it shows "Enter Password." Press the **<Enter>** key instead of entering a new password. Then it informs "PASSWORD DISABLED PRESS ANY KEY TO CONTINUNE." Press any key as instructed to disable the password.

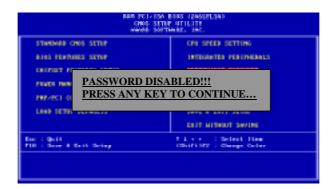

# 3-9 IDE HDD Auto Detection

#### BOM PCI/ISA BIGS CMOS SETUP UTILITY AWARD SOFTWARE, INC.

HARD DISK TYPE SIZE CYLS HEAD PRECOMP LANDZ SECTORMODE

Primary Master: Primary Slave:

Secondary Master:

Secondary Slave:

| Select Prim    | ary Mas | ter Optio | n (N: Sk | ip): N  |       |        |        |
|----------------|---------|-----------|----------|---------|-------|--------|--------|
| <u>OPTIONS</u> | SIZE    | CYLS      | HEAD     | PRECOMP | LANDZ | SECTOR | MODE   |
| 2 (Y)          | 4302    | 523       | 255      | 0       | 8893  | 63     | LBA    |
| 1              | 4303    | 8894      | 15       | 65535   | 8893  | 63     | NORMAL |
| 3              | 429     | 6555      | 2405     | 65535   | 8893  | 63     | LARGE  |

Note: Some OSes (like SCO-UNIX) must use "NORMAL" for installation.

The "IDE HDD AUTO DETECTION" utility is a very useful tool especially when you do not know which kind of hard disk type you are using. You can use this utility to detect the correct disk type installed in the system automatically or you can set hard disk type to auto in the standard CMOS setup. You don't need the "IDE HDD Auto Detection" utility. The BIOS will auto-detect the hard disk size and model on display during POST.

## The Award® BIOS supports 3 HDD modes: NORMAL, LBA & LARGE.

#### 1. Normal mode:

Generic access mode in which neither the BIOS nor the IDE controller will make any transformations during accessing. The maximum number of cylinders, head & sectors for normal mode are 1024, 16 & 63.

| No. Cylinder     | (1024) |
|------------------|--------|
| X No. Head       | (16)   |
| X No. Sector     | (63)   |
| X No. Per Sector | (512)  |
| 528 MB           |        |

If user set this HDD to normal mode, the maximum accessible HDD size will be 528 MB even though its physical size may be greater than that!

### 2. LBA (Logical Block Addressing) Mode:

A new HDD accessing method to overcome the 528 MB bottleneck. The number of cylinders, heads & sectors shown in setup may not be the number physically contained in the HDD. During HDD accessing, the IDE controller will transform the logical address described by sector, head & cylinder into its own physical address inside the HDD.

The maximum HDD size supported by LBA mode is 8.4 GB which is obtained by the following formula:

|   | No. Cylinder         | (1024) |
|---|----------------------|--------|
| X | No. Head             | (255)  |
| X | No. Sector           | (63)   |
| X | No. Bytes Per Sector | (512)  |
|   | 8.4 GB               |        |

#### 3. Large Mode:

Extended HDD access mode supported by Award® software. Some IDE HDDs contain more than 1024 cylinder without LBA support (in some cases, user do not want LBA). The Award® BIOS provides another alternative to support these kinds of large mode:

| Cyls. | Head | Sector | Mode   |
|-------|------|--------|--------|
| 1120  | 16   | 59     | NORMAL |
| 560   | 32   | 59     | LARGE  |

BIOS tricks DOS (or other OS) that the number of cylinders is less than 1024 by dividing it by 2. At the same time, the number of heads is multiplied by 2. A reverse transformation process will be made inside int 12h in order to access the right HDD address the right HDD address!

#### 4. Maximum HDD Size:

|   |   | No. Cylinder         | (1024) |
|---|---|----------------------|--------|
|   | X | No. Head             | (32)   |
|   | X | No. Sector           | (63)   |
| _ | X | No. Bytes Per Sector | (512)  |
|   |   | 1 GB                 |        |

To support LBA or large mode of HDDs, there must be some softwares involved. All these softwares are located in the Award® HDD service routine (int 13h). It may be failed to access a HDD with LBA (large) mode selected if you are running under an perating system which replaces the whole int 13h. Unix operating systems do not support either LBA or large and must utility the

standard mode. Unix can support drives larger than 528MB.

# 3-10 Load Setup Defaults

"Load Setup Defaults" loads optimized settings which are stored in the BIOS ROM. The auto-configured settings only affect "BIOS Features Setup" and "Chipset Features Setup" screens. There is no effect on the standard CMOS setup. To use this feature, highlight it on the main screen and press the <Enter> key. A line will appear on screen asking if you want to load the setup default values. Press the <Y> key and then press the <Enter> key. The setup defaults will then load. Press <N> if you don't want to

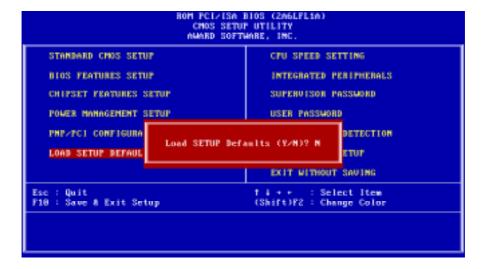

# 3-11 Save & Exit Setup

The "Save & Exit Setup" option will bring you back to boot up procedure with all the changes, you have made which are recorded in the CMOS RAM.

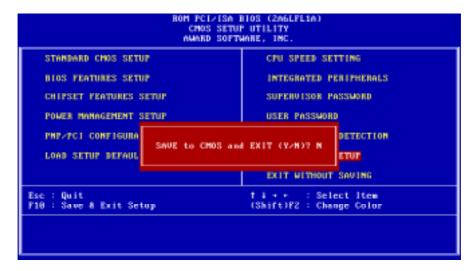

# 3-12 Quit Without Saving

The "Quit Without Saving" option will bring you back to normal boot up procedure without saving any data into CMOS RAM. All of the old data in the CMOS will not be destroyed.

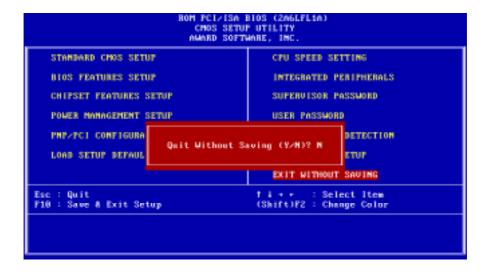

# **Chapter 4** Appendix

# 4-1 Memory Map

| Address range | Size | Description                              |
|---------------|------|------------------------------------------|
| 00000-7FFFF   | 512K | Conventional memory                      |
| 80000-9FBFF   | 127K | Extended conventional memory             |
| 9FC00-9FFFF   | 1K   | Extended BIOS data area if PS/2 mouse is |
|               |      | installed                                |
| A0000-C7FFF   | 160K | Available for hi DOS memory              |
| C8000-DFFFF   | 96K  | Available for hi DOS memory and adapter  |
|               |      | ROMs                                     |
| E0000-EEFFF   | 60K  | Available for UMB                        |
| EF000-EFFFF   | 4K   | Video service routine for monochrome &   |
|               |      | CGA adapter                              |
| F0000-F7FFF   | 32K  | BIOS CMOS setup utility                  |
| F8000-FCFFF   | 20K  | BIOS runtime service routine (2)         |
| FD000-FDFFF   | 4K   | Plug and play escd data area             |
| FE000-FFFFF   | 8K   | BIOS runtime service routine (1)         |

# 4-2 I/O Map

| 000-01F | DMA controller (master)              |
|---------|--------------------------------------|
| 020-021 | Interrupt controller (master)        |
| 022-023 | Chipset control registers. I/o posts |
| 040-05F | Timer control registers              |
| 060-06F | Keyboard interface controller (8042) |
| 070-07F | RTC ports & CMOS I/O ports           |
| 080-09F | DMA register                         |
| 0A0-0BF | Interrupt controller (slave)         |
| 0C0-0DF | DMA controller (slave)               |
| 0F0-0FF | Math coprocessor                     |
| 1F0-1FB | Hard disk controller                 |
| 278-27F | Parallel port 2                      |
| 2B0-2DF | Graphics adapter controller          |
| 2F8-2FF | Serial port 2                        |
| 360-36F | Network ports                        |
| 378-37F | Parallel port 1                      |
| 3B0-3BF | Monochrome & parallel port adapter   |
| 3C0-3CF | EGA adapter                          |
| 3D0-CDF | CGA adapter                          |
| 3F0-3F7 | Floppy disk controller               |
| 3F8-3FF | Serial port-1                        |

# 4-3 Time & DMA Channels Map

Time map: Timer channel 0 system timer interrupt

Timer channel 1 DRAM refresh request Timer channel 2 speaker tone generator

**Dma channels:** DMA channel 0 available

DMA channel 1 onboard ecp (option)
DMA channel 2 floppy disk (smc chip)
DMA channel 3 onboard ECP (default)

DMA channel 4 cascade for dma controller 1

DMA channel 5 available DMA channel 6 available DMA channel 7 available

# 4-4 Interrupt Map

NIMI:

non-maskable interrupt

# IRQ(H/W):

- 0 system timer interrupt from timer 0
- 1 keyboard output buffer full
- 2 cascade for IRQ 8-15
- 3 serial port2
- 4 serial port1
- 5 parallel port 2
- 6 floppy disk (smc chip)
- 7 parallel port 1
- 8 RTC clock
- 9 available
- 10 available
- 11 available
- 12 PS/2 mouse
- 13 math coprocessor
- 14 onboard hard disk (IDE1) channel
- 15 onboard hard disk (IDE2) channel

# 4-5 RTC & CMOS RAM Map

#### RTC & CMOS:

- 00 seconds
- 01 second alarm
- 02 minutes
- 03 minutes alarm
- 04 hours
- 05 hours alarm
- 06 day of week
- 07 day of month
- 08 month
- 09 year
- 0a status register a
- 0b status register b
- 0c status register c
- 0d status register d
- 0e diagnostic status byte
- 0f shutdown byte
- 10 floppy disk drive type byte
- 12 hard disk type byte
- 13 reserve
- 14 equipment type
- 15 base memory low byte
- 16 base memory high byte
- 17 extension memory low byte
- 18 extension memory high byte
- 19-2d
- 2e-2f
- 30Reserved for extension memory low byte
- 31 reserved for extension memory high byte
- 32 date century byte
- 33 information flag
- 34-3f reserve
- 40-7f reserved for chipset setting data

# 4-6 Award BIOS Hard Disk Type

| Type | Cylinder | Heads | Write    | Landing | Sectors | Size  |
|------|----------|-------|----------|---------|---------|-------|
|      |          |       | Pre-comp | Zone    |         |       |
| 1    | 306      | 4     | 128      | 305     | 17      | 10MB  |
| 2    | 615      | 4     | 300      | 615     | 17      | 21MB  |
| 3    | 615      | 6     | 300      | 615     | 17      | 32MB  |
| 4    | 940      | 8     | 512      | 940     | 17      | 65MB  |
| 5    | 940      | 6     | 512      | 940     | 17      | 49MB  |
| 6    | 615      | 4     | 65535    | 615     | 17      | 21MB  |
| 7    | 462      | 8     | 256      | 511     | 17      | 32MB  |
| 8    | 733      | 5     | 65535    | 733     | 17      | 31MB  |
| 9    | 900      | 15    | 65535    | 901     | 17      | 117MB |
| 10   | 820      | 3     | 65535    | 820     | 17      | 21MB  |
| 11   | 855      | 5     | 65535    | 855     | 17      | 37MB  |
| 12   | 855      | 7     | 65535    | 855     | 17      | 52MB  |
| 13   | 306      | 8     | 128      | 319     | 17      | 21MB  |
| 14   | 733      | 7     | 65535    | 733     | 17      | 44MB  |
| 16   | 612      | 4     | 0        | 663     | 17      | 21MB  |
| 17   | 977      | 5     | 300      | 977     | 17      | 42MB  |
| 18   | 977      | 7     | 65535    | 977     | 17      | 59MB  |
| 19   | 1024     | 7     | 512      | 1023    | 17      | 62MB  |
| 20   | 733      | 5     | 300      | 732     | 17      | 31MB  |
| 21   | 733      | 7     | 300      | 732     | 17      | 44MB  |
| 22   | 733      | 5     | 300      | 733     | 17      | 31MB  |
| 23   | 306      | 4     | 0        | 336     | 17      | 10MB  |
| 24   | 977      | 5     | 0        | 925     | 17      | 42MB  |
| 25   | 1024     | 9     | 65535    | 925     | 17      | 80MB  |
| 26   | 1224     | 7     | 65535    | 754     | 17      | 74MB  |
| 27   | 1224     | 11    | 65535    | 754     | 17      | 117MB |
| 28   | 1224     | 15    | 65535    | 699     | 17      | 159MB |
| 29   | 1024     | 8     | 65535    | 823     | 17      | 71MB  |
| 30   | 1024     | 11    | 65535    | 1023    | 17      | 98MB  |

| Type | Cylinder | Heads | Write    | Landing | Sectors | Size  |
|------|----------|-------|----------|---------|---------|-------|
|      |          |       | Pre-comp | Zone    |         |       |
| 31   | 918      | 11    | 65535    | 1023    | 17      | 87MB  |
| 32   | 925      | 9     | 65535    | 926     | 17      | 72MB  |
| 33   | 1024     | 10    | 65535    | 1023    | 17      | 89MB  |
| 34   | 1024     | 12    | 65535    | 1023    | 17      | 106MB |
| 35   | 1024     | 13    | 65535    | 1023    | 17      | 115MB |
| 36   | 1024     | 14    | 65535    | 1023    | 17      | 124MB |
| 37   | 1024     | 2     | 65535    | 1023    | 17      | 17MB  |
| 38   | 1024     | 16    | 65535    | 1023    | 17      | 142MB |
| 39   | 918      | 15    | 65535    | 1023    | 17      | 119MB |
| 40   | 820      | 6     | 65535    | 820     | 17      | 42MB  |
| 41   | 1024     | 5     | 65535    | 1023    | 17      | 44MB  |
| 42   | 1024     | 8     | 65535    | 1023    | 17      | 68MB  |
| 43   | 809      | 6     | 65535    | 852     | 17      | 42MB  |
| 44   | 809      | 9     | 65535    | 852     | 17      | 64MB  |
| 45   | 776      | 8     | 65535    | 775     | 17      | 104MB |
| 46   | AUTO     | 0     | 0        | 0       | 0       |       |
| 47   | USER'S   | TYPE  |          |         |         |       |

# 4-7 ISA I/O Address Map

| I/O Address (HEX) | I/O device                         |
|-------------------|------------------------------------|
| 000 - 01F         | DMA Controller 1, 8237A-5          |
| 020 - 03F         | Interrupt Controller 1, 8259A      |
| 040 - 05F         | System Timer, 8254-2               |
| 060 - 06F         | 8742 Keyboard Controller           |
| 070 - 07F         | real-time Clock/CMOS and NMI Mask  |
| 080 - 09F         | DMA Page Register, 74LS612         |
| 0A0 - 0BF         | Interrupt Controller 2, 8259A      |
| 0C0 - 0DF         | DMA Controller 2, 8237A-5          |
| 0F0 - 0FF         | i486 Math Coprocessor              |
| 1F0 - 1F8         | Fixed Disk Drive Adapter           |
| 200 - 207         | Game I/O                           |
| 20C - 20D         | Reserved                           |
| 21F               | Reserved                           |
| 278 - 27F         | Parallel Printer Port 2            |
| 2B0 - 2DF         | Alternate Enhanced Graphic Adapter |
| 2E1               | GPIB Adapter 0                     |
| 2E2 - 2E3         | Data Acquisition Adapter 0         |
| 2F8 - 2FF         | Serial Port 2 (RS-232-C)           |
| 300 - 31F         | Prototype Card                     |
| 360 - 363         | PC Network (Low Address)           |
| 364 - 367         | Reserved                           |
| 368 - 36B         | PC Network (High Address)          |
| 36C - 36F         | Reserved                           |
| 378 - 37F         | Parallel Printer Port 1            |
| 380 - 38F         | SDLC, Bisynchronous 2              |
| 390 - 393         | Cluster                            |
| 3A0 - 3AF         | Bisynchronous 1                    |

| I/O Address (HEX) | I/O device                             |
|-------------------|----------------------------------------|
| 3B0 - 3BF         | Monochrome Display and Printer Adapter |
| 3C0 - 3CF         | Enhanced Graphics Adapter              |
| 3D0 - 3DF         | Color/Graphics Monitor Adapter         |
| 3F0 - 3F7         | Diskette Drive Controller              |
| 3F8 - 3FF         | Serial Port 1 (RS-232-C)               |
| 6E2 - 6E3         | Data Acquisition Adapter 1             |
| 790 - 793         | Cluster Adapter 1                      |
| AE2 - AE3         | Data Acquisition Adapter 2             |
| B90 - B93         | Cluster Adapter 2                      |
| EE2 - EE3         | Data Acquisition Adapter 3             |
| 1390 - 1393       | Cluster Adapter 3                      |
| 22E1              | GPIB Adapter 1                         |
| 2390 - 2393       | Cluster Adapter 4                      |
| 42E1              | GPIB Adapter 2                         |
| 62E1              | GPIB Adapter 3                         |
| 82E1              | GPIB Adapter 4                         |
| A2E1              | GPIB Adapter 5                         |
| C2E1              | GPIB Adapter 6                         |
| E2E1              | GPIB Adapter 7                         |

# Chapter 5 Q & A

# 5-1 Errors Messages During Power on Self Test

During **power on self test (post)**, BIOS will automatically detect the system devices. Below is the questions that users may always meet. The user may press **"Esc"** key to skip the full memory test.

#### 1. Beep sound

On power on, the system make beep sound to offer different messages. If the system is configured correctly, it prompts a short beep to show correct the devices configuration is done correctly. When VGA card and DIMM modules are not plugged well, the system makes longer and constant beep sounds.

#### 2. BIOS ROM checksum error

It indicates the checksum of the BIOS code is not right and system will always halt on power on screen. Contact the dealer to exchange a new BIOS.

## 3. CMOS battery fails

It indicates the CMOS battery does not work. Contact the dealer to exchange a new BIOS.

#### 4. CMOS checksum error

It indicates the CMOS checksum is incorrect. Load the default values in BIOS to solve this problem. This error may result from a weak BIOS, so exchange a new BIOS if necessary.

#### 5. Hard disk initialize

#### Please wait a moment...

Some hard drives require more time to initialize.

### 6. Hard disk install failure

The system can not find or initialize the hard drive controller or the drive. Check if the controller is set correctly. If no hard disk is installed, "Hard drive selection" must be set to "none."

### 7. Keyboard error or no keyboard present

This means the system can not initialize the keyboard. Check if the keyboard is plugged well and be sure no keys are pressed during POST.

#### 8. Keyboard is lock out- Unlock the key

Normally when this message comes out, check if there is anything mis-placed on the keyboard. Be sure nothing touches the keys.

#### 9. Memory test fails

There will be more information to specify the type and location of the memory error.

## 10 Primary master hard disk fail

The BIOS find an error in the primary master hard disk drive.

### 11 Primary slave hard disk fail

The BIOS finds an error in the primary slave hard disk drive.

#### 12 Secondary master hard disk fail

The BIOS finds an error in the secondary slave master hard disk drive.

#### 13 Secondary slave hard disk fail

The BIOS finds an error in the secondary slave IDE hard disk drive.

# 5-2 Frequently Asked Questions

Below is questions users always come out with. Q is for question. A is for answer.

#### Q: Why can't my AGP card work under Win 95?

**A:** Windows 95 OSR2.0 does not support AGP function. You must install "USB support" file to enable this function. After installing, choose "enable for "ASSIGN IRQ FOR USB" in BIOS PNP/PCI configuration setup.

#### O: Why can't the CPU frequency be adjusted to 100 MHz?

A: The BIOS will automatically detect the CPU frequency (66MHz or 100 MHz). Therefore, if your CPU frequency cannot be adjusted to 100 MHz, then your CPU may be 66 MHz. In BIOS "speed setup," there are other frequencies, like 75 MHz, 83 MHz, 103 MHz, 102 MHz, 112 MHz, 133MHz. These are for internal test only. No guarantee is provided since this is not included in chipset specification.

#### Q: Why is my system not stable with 100 MHz CPU?

**A:** There are many reasons for this condition. One of the most common is that SDRAM does not match PC-100 specification. When system is operated under 100 MHz, in addition to 100 MHz CPU, SDRAM must be PC-100 DIMM too.